# **Hozzáférés a helyi adóhivatal információs portáljához**

**honlap címe: https://www.lpa.gov.rs**

A portált igénybe vevő adóalanyok két módon jelentkezhetnek be a helyi adóhivatal információs portáljára:

- **1.** Elektronikus minősített jogosítvánnyal vagy
- **2.** Felhasználói névvel és jelszóval

 **1.** Amennyiben az adóalany minősített elektronikus jogosítvánnyal hitelesíti jogosultságát, valamennyi fentebb említett opcióhoz hozzáférhet: megtekintheti ás benyújthatja adóbevallását, azokat elektronikusan aláírhatja, és lekérheti az adó egyenlegét.

**2.** Ha az adóalany csak felhasználói névvel és jelszóval hitelesíti jogosultságát, akkor kizárólag az adó egyenleget tudja lekérni, és adóbevallásait nem tudja elektronikus úton, az adóhivatal portálján keresztül benyújtani.

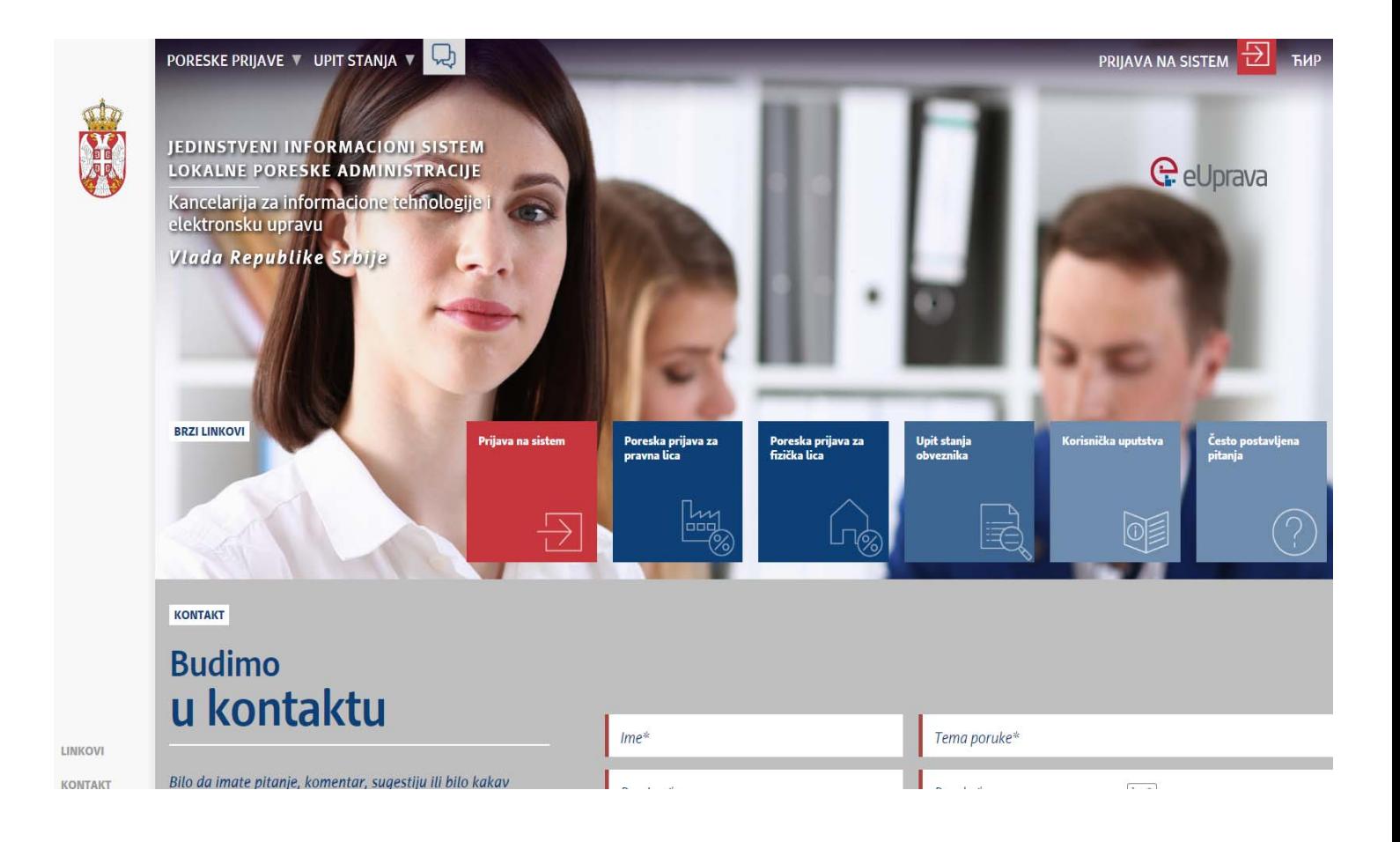

## **Hogyan hozható létre a felhasználónév és a jelszó?**

**A felhasználónak – ADÓALANYNAK személyesen kell jelentkeznie a lakóhelye vagy a cég székhelye szerinti helyi adóhivatalában.** 

#### **FONTOS TUDNIVALÓK**

- 1. Az adóalanynak csak egy adóhivatalban kell felhasználói fiókot nyitnia Szerbia egész területére. A fiók az adóalany **adószámára vonatkozik, függetlenül attól, hogy az személyi azonosító (JMBG) vagy adóazonosító (PIB).**
- **2. A helyi adóhivatal köteles az adóalanynak** *felhasználónevet* **és** *jelszót* **adni.**
- **3. Az adóhivatal információs portálján keletkezett napi változások az éjszaka folyamán kerülnek át a központi** szerverre, így a felhasználók új vagy módosított fiókjukat az annak megnyitását követő naptól tudják használni.

### **Hogyan lehet megváltoztatni a jelszót?**

**A felhasználónak – adóalanynak személyesen kell jelentkeznie abban az adóhivatalban, amelyben a fiókot megnyitotta.**

#### **FONTOS TUDNIVALÓ**

**1. Az adóhivatal információs portálján keletkezett napi változások az éjszaka folyamán kerülnek át a központi szerverre, így a felhasználók módosított fiókjukat** *a módosítást követő naptól* **tudják használni.**